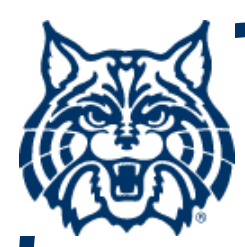

# **STAT 571A — Advanced Statistical Regression Analysis**

# **Introduction to R — NOTES**

**© 2015 University of Arizona Statistics GIDP. All rights reserved, except where previous rights exist. No part of this material may be reproduced, stored in a retrieval system, or transmitted in any form or by any means — electronic, online, mechanical, photoreproduction, recording, or scanning — without the prior written consent of the course instructor.**

### **Computer Implementation**

- Regression analysis can often be per**formed by hand calculation, but this is almost always tedious (and sometimes difficult!).**
- Instead, we turn to the computer. Available **"packages" include SAS, SPSS, Stata, Minitab, etc. In STAT 571A, we focus on the (freeware) program 'R'.**

**The R language has many qualities:**

- **possibly the most powerful combination of flexibility and functionality in modern statistical computing**
- **highly effective graphics subsystem**
- **extensive user group creates external "packages" (we will appeal to some of these)**
- **it's free (!): download at http://cran.r-project.org**

## **R Overview**

- **This short overview introduces R and a few of its features.**
- **Students are expected to develop skills with R separate from the course's core material. (Sorry, but this isn't an R class.)**
- **A recommended source is** *The R Guide* **by W.J. Owen (version 2.5):**

**http://cran.r-project.org/doc/contrib/Owen-TheRGuide.pdf**

## **Command-Line Driven**

- One setback with R is that it uses **command-line input. (Holdover from the 70's...)**
- So, very few "point and click" features.
- Can try the "R-commander" add-on for **more of a GUI feel, if desired (see the**  *Rcmdr* **package). Use at own risk.**

## **What is R?**

- R is an object-oriented statistical program**ming environment. (And, a useful tool for understanding statistical thinking...)**
- After loading R on your computer, start R **by double-clicking the R icon.**
- **This brings up the CONSOLE WINDOW within which the CURRENT WORKSPACE is accessed.**

## **R Workspace**

 **To quite R, type > q()**

**or use mouse clicks on the program GUI.**

- **Notice the <sup>&</sup>gt; to represent the R input prompt.**
- **While in R, we essentially are manipulating the "workspace" with the data we enter and analyze.**

# **Data Entry**

- **The simplest way to enter data in R is via the c() (for concatenate) command:**
- **> four.numbers <- c(7, 9, 14, pi)**
- $\blacksquare$  This assigns the four numbers {7, 9, 14,  $\pi$ } **to the object (here, a vector) four.numbers**
- Notice the assignment operator: **<-**
	- **sort of like a 'left arrow'**
	- **can also use <sup>=</sup>**

### **R commands**

- **R can act on an object in a variety of ways:**
- **> ls() #lists components of the workspace**
- **> four.numbers/2 #divide all elements by 2**
- **> new.numbers = four.numbers+3 #add 3 to all elements & assign to new object**
- **> rm(new.numbers) #remove object**
- It is recommended to keep the workspace **clean of unneeded/old objects.**

# **R help**

#### **To get HELP in R, use**

- **> help(log) #get help on log function or just**
- **> ?log**
- **Can also do keyword searching:**
- **> apropos("log") #lists all functions with string "log"**
- **> ??log**

## **R Functions**

- **A function in R is an operation (or set thereof) that acts on other R objects.**
- **There are LOTS of R functions already inbuilt (and, you can always write your own; see Owen's** *RGuide***, §8.3)**
- **E.g., matrix() creates matrices (see ?matrix)**

# **matrix() > a.matrix = matrix( c(1,2,3,4,5,6,7,8), nrow=2, ncol=4, byrow=FALSE ) > print( a.matrix ) will create and display the 2x4 matrix: [,1] [,2] [,3] [,4] [1,] 1 3 5 7 [2,] 2 4 6 8**

# **Output**

#### **To print output in R, you can:**

- **print directly from the R console with "Print" from the File menu (which prints everything in the window...) on Windows or MacOS**
- **copy portions of your work to a word processor—use Courier font— and edit/print from there (better option!)**
- **To save a workspace, choose "Save Workspace" from File menu (a good idea!)**

### **A calculator on steroids...**

- R can act as a basic calculator, with some **extra features. Try these:**
	- $> 2+3$  >  $2^{\wedge}3$
	- **> 4^2–3\*2 > sqrt(2)**
	- **> abs(2-4) > atan(4\*pi)**
	- **> log(0) > factorial(6)**
	- **> sum(four.numbers) > prod(four.numbers)**

**Can also do matrix arithmetic (Owen, §2.3)**

### **Other Handy Functions**

- **> seq(1,9) #sequence from 1 to 9**
- **> seq(1,5, by=.5) #increment by 0.5**
- **> 1:9 #shortcut for seq(1,9)**
- **> 1.5:10**
- **> rep(9, times=4) #repeat 9 four times**
- **> rep( c("A","B","C"), 2) #can do** 
	- **characters too**
- **> length( four.numbers)**
- **> round( pi, digits=4 ) #rounding**
- 

## **The I() function**

- If you need to operate on a variable **within an R formula, the basic arithmetic operations don't work.**
- **Need to use R's "Inhibit Interpretation" function, I():**
	- **> X = c(1.1, -2.2, 5.25, pi)**
	- **> formula = ( Y ~ X + I(X^2) )**
	- **> I(X^2)**

**[1] 1.2100 4.8400 27.5625 9.8696**

## **Entering Data, Redux**

**Other ways to enter data in R:**

- **Scan in keyboard input until 2 consecutive carriage returns are entered: > scan()**
- **Scan in from external data file via dialog window:**
	- **> scan( file.choose() )**
- **Scan in from external TXT file (notice forward slash):**
	- **> scan( "C:/datafile.txt" )**

### **Entering Data, Redux**

• **Read in formatted data (from TXT file): > read.table( file.choose(), header=TRUE )**

- **Read in comma-separated values (from TXT file):**
	- **> read.csv( file.choose(),**

**header=TRUE )**

• **Read in external R source code from TXT file (tricky; see CRAN online manuals): > source( file.choose() )**

# **R packages**

**To access the many useful (well,** *some* **are useful) external R packages:**

- **First download the package and install it on your hard drive. (May need to select a mirror site.) Do this only once per machine.**
	- **use install.packages() command or use menu options**
- **Once installed, load the package every time you need it in your R session.**
	- **use library() or require() or use menu options**

# **R Graphics**

- **R's graphical subsystem is felt by some to be its strongest feature:**
	- **high-quality outputs**
	- **very flexible (if you known all the subcommands)**
	- **easy to save as PDF, EPS, JPG, TIFF, etc., or just "Print" from File menu**
- **Default is to overwrite every new graphic, so plot device needs careful management.**
- **See Owen's** *RGuide* **(§4).**